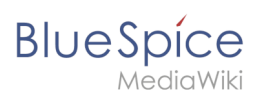

## **Contents**

## **WikiExplorer**

**BlueSpice** 

**WikiExplorer** provides a special page with a list of all wiki pages. It can be filtered and sorted based on many different criteria.

### Using WikiExplorer

To access WikiExporer, go to *Global actions* > *Tools* > *WikiExplorer.*

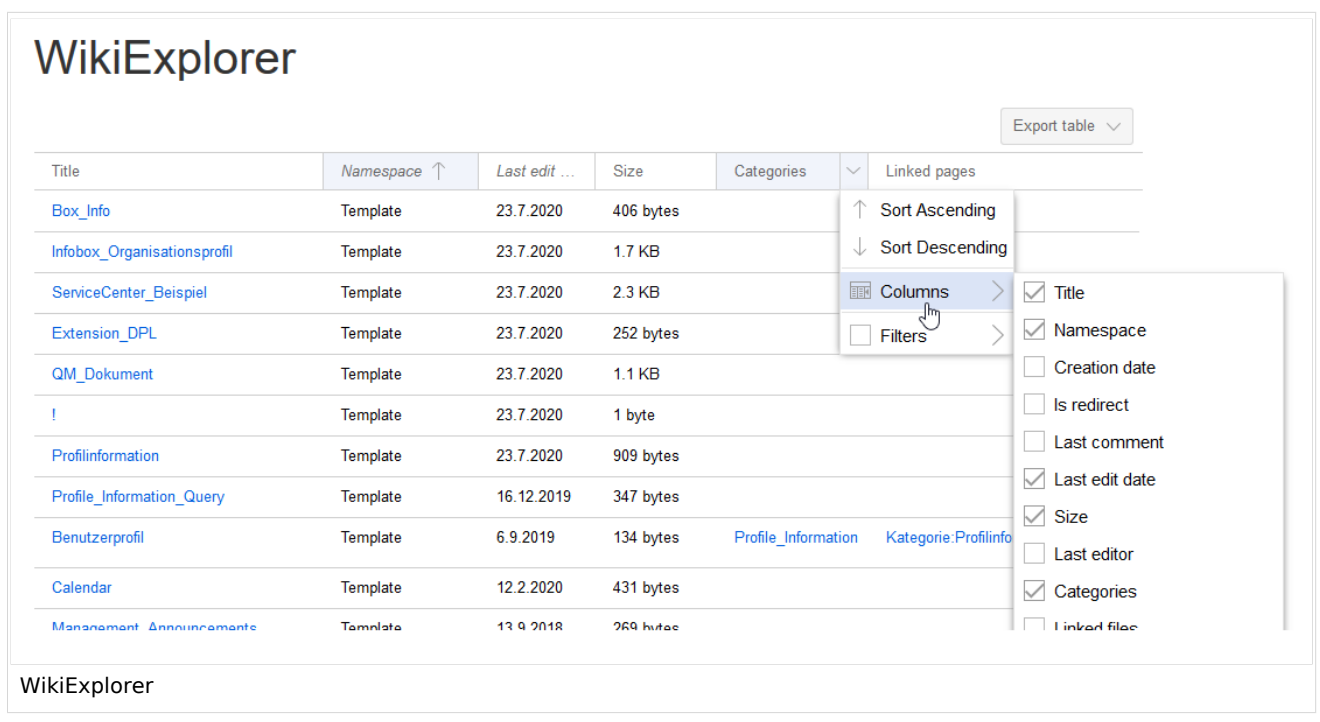

#### **Sorting sequence**

Clicking on the header of any column (not on the arrow itself) sorts the table based on the values of that column. Changing the sorting order (ascending, descending) can be switched by clicking on the header multiple times.

#### **Filtering**

For some content, there are specially adapted filters available which can be used to sort the list. Filters can be accessed by clicking on the "arrow" icon in the column that should be filtered.

The following columns support filtering:

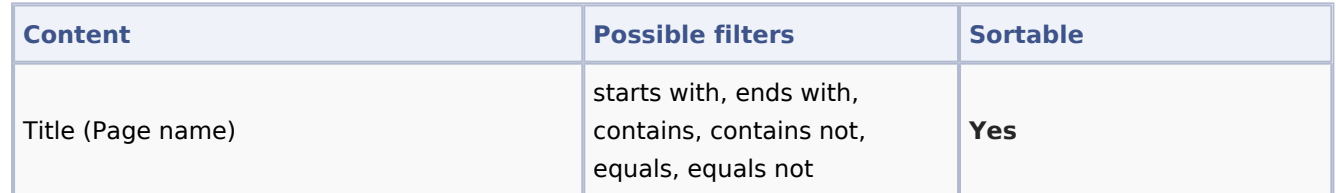

#### **WikiExplorer**

# **BlueSpice**

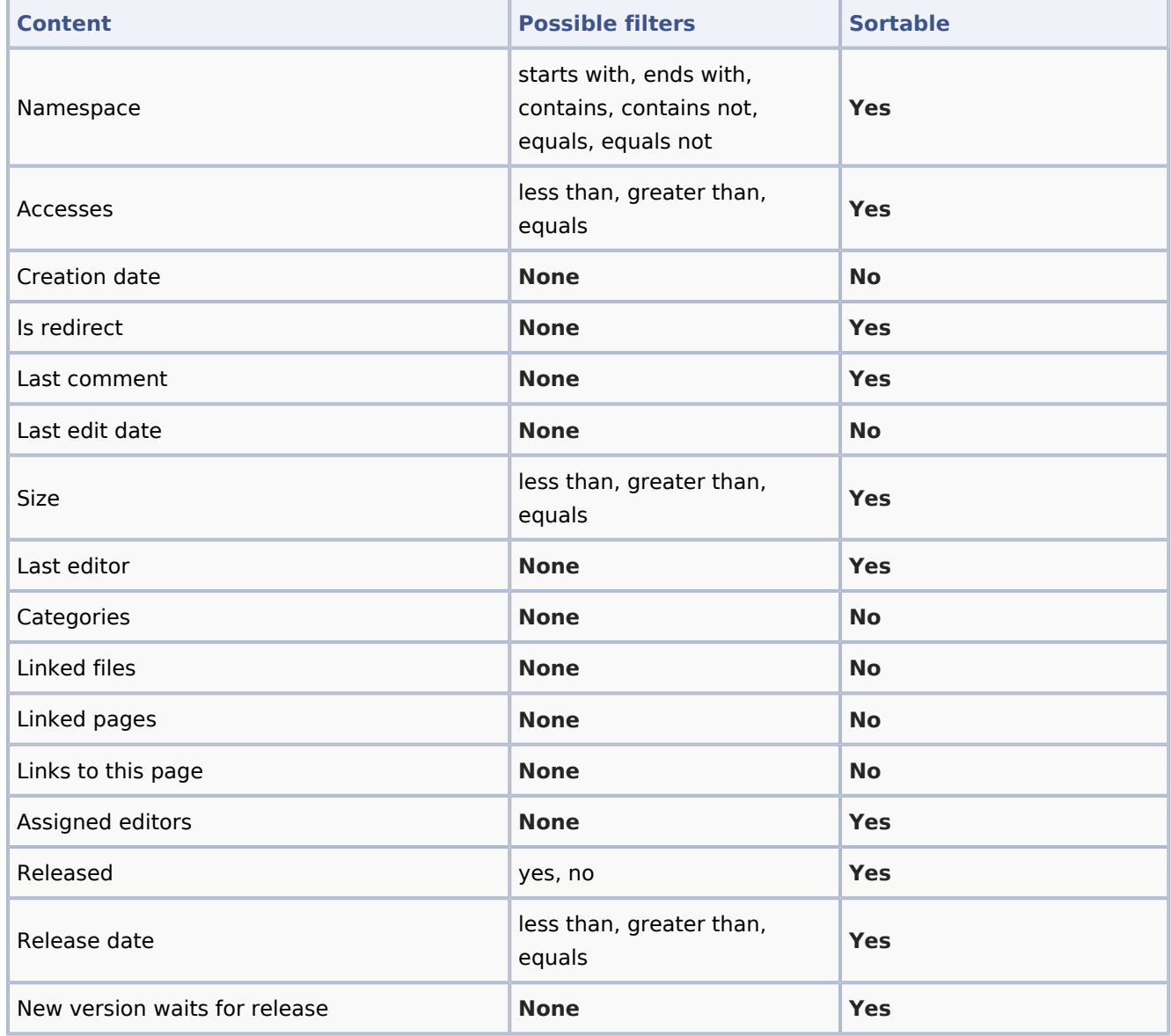

[Technical Reference: BlueSpiceWikiExplorer](https://en.wiki.bluespice.com/wiki/Reference:BlueSpiceWikiExplorer)